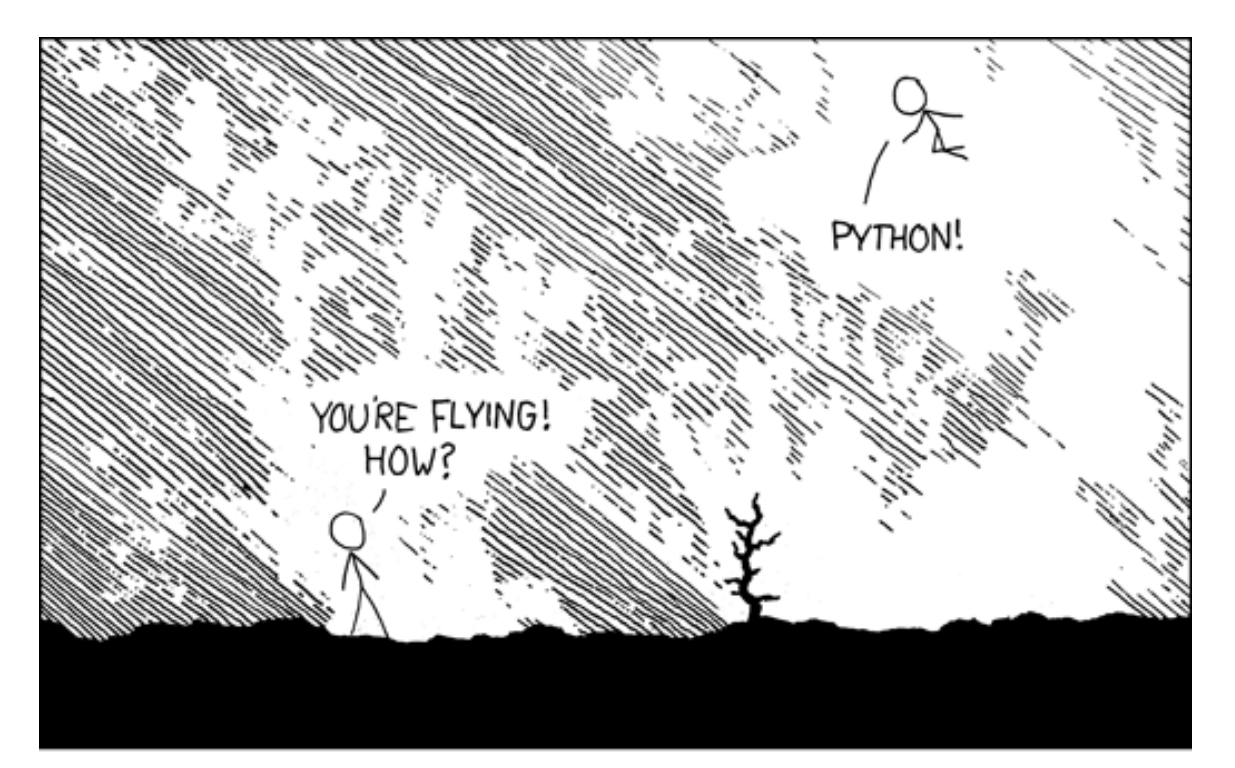

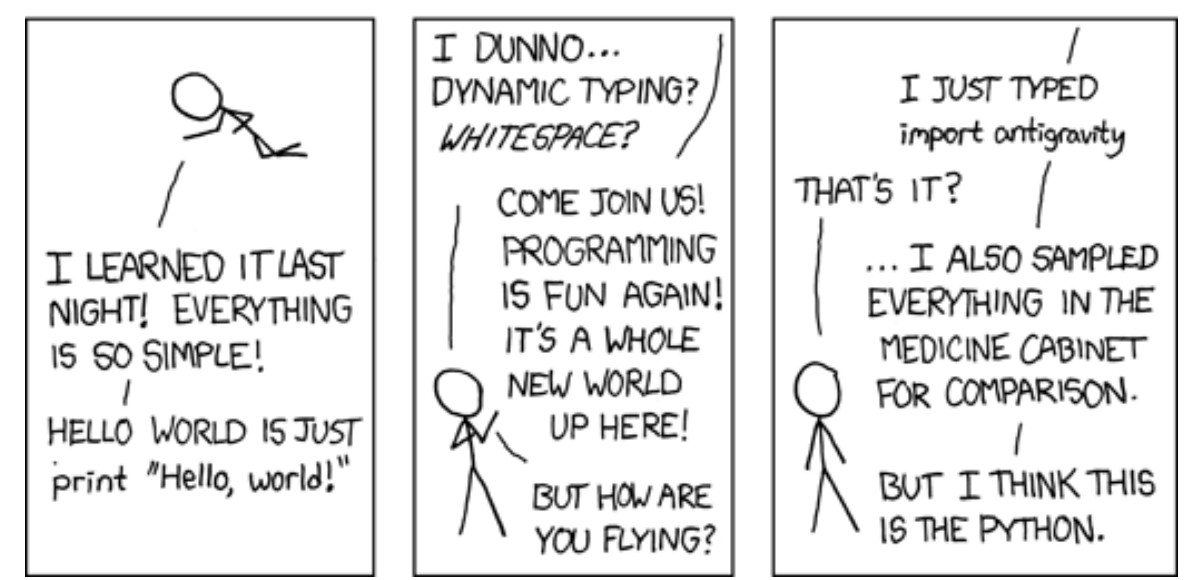

# Modules and packages

- $\blacksquare$  import from as
- \_\_name\_\_, "\_\_main\_\_"

xkcd.com/353 [docs.python.org/3/tutorial/modules.html](https://docs.python.org/3/tutorial/modules.html)

### Python modules and packages

- A Python module is a *module\_name*.py file containing Python code
- A Python package is a collection of modules

### **Why do you need modules ?**

- A way to structure code into smaller logical units
- Encapsulation of functionality
- Reuse of code in different programs
- Your can write your own modules and packages or use any of the +100.000 existing packages from [pypi.org](https://pypi.org/)
- The Python Standard Library consists of the modules listed on [docs.python.org/3/library](https://docs.python.org/3/library/)

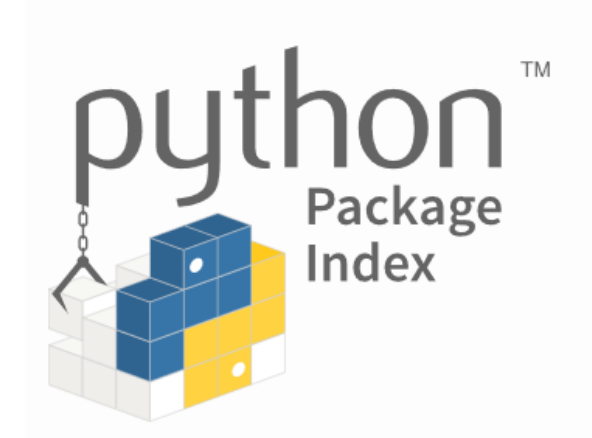

### Defining and importing a module

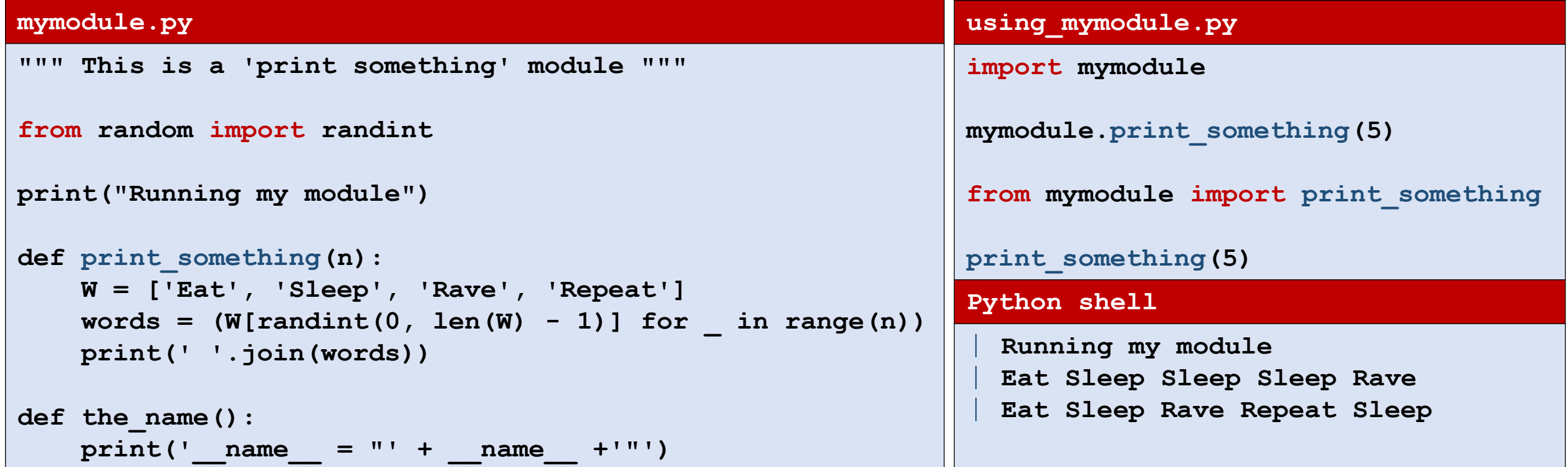

■ A module is only run once when imported several times

### Some modules mentioned in the course

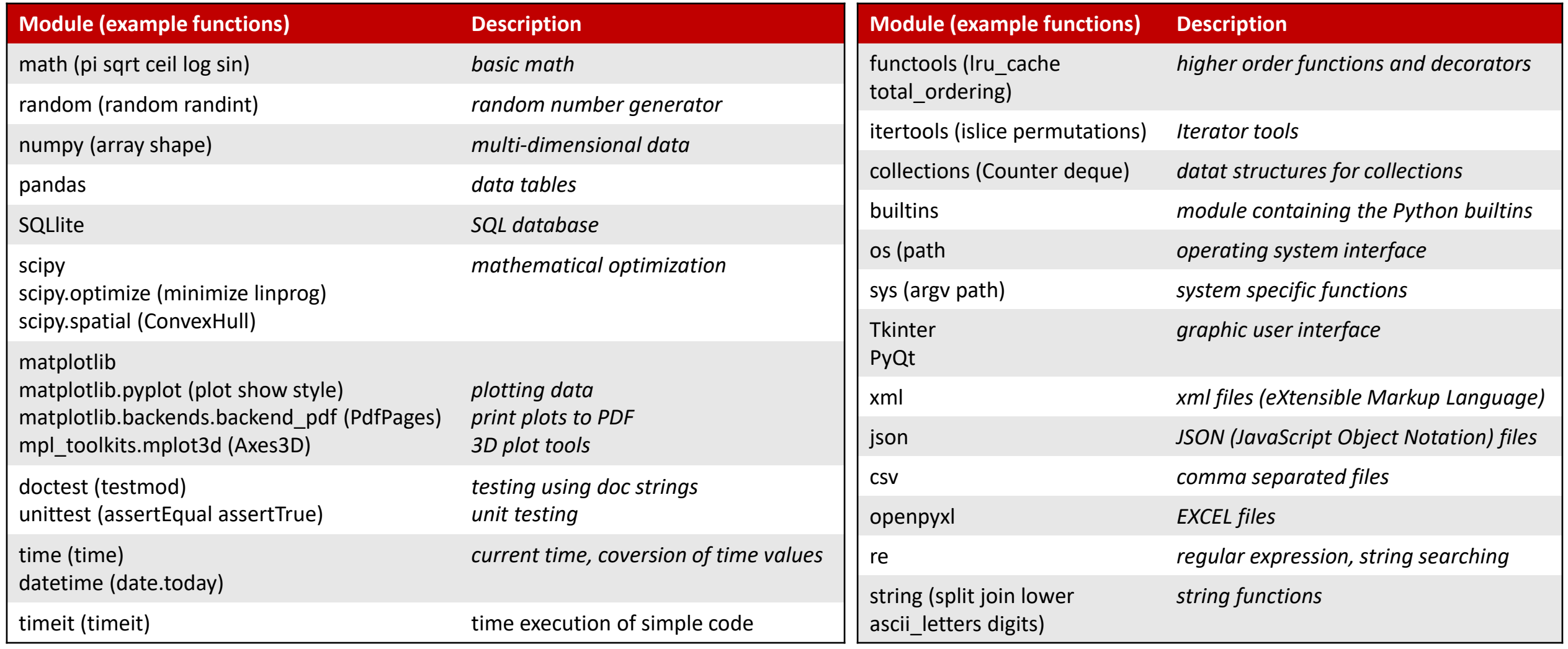

### Ways of importing modules

#### **import.py**

```
 m.py
# All definitions in the module are available as <module>.<name>
# Import a module name in the current namespace
import math
```
print(math.sqrt(2))<br><sup>#</sup> Impert enly and an mane of

**# Import only one or more specific definitions into current namespace**

```
from math import sqrt, log, ceil
print(ceil(log(sqrt(100), 2)))
```
**# Import specific modules/definitions from a module into current namespace under new names**

```
from math import sqrt as kvadratrod, log as logaritme
import matplotlib.pyplot as plt
print(logaritme(kvadratrod(100)))
```
**# Import all definitions form a module in current namespace #** *Deprecated***, since unclear what happens to the namespace**

```
from math import *
print(pi) # where did 'pi' come from?
```
#### **Python shell**

| **1.4142135623730951**

| **4**

- | **2.302585092994046**
- | **3.141592653589793**

### Listing definitions in a module: dir(*module*)

### **Python shell**

- > **import math**
- > **import matplotlib.pyplot as plt**
- > **dir(math)**

```
| ['__doc__', '__loader__', '__name__', '__package__', '__spec__', 'acos', 
 'acosh', 'asin', 'asinh', 'atan', 'atan2', 'atanh', 'ceil', 'copysign', 
 'cos', 'cosh', 'degrees', 'e', 'erf', 'erfc', 'exp', 'expm1', 'fabs', 
 'factorial', 'floor', 'fmod', 'frexp', 'fsum', 'gamma', 'gcd', 'hypot', 
 'inf', 'isclose', 'isfinite', 'isinf', 'isnan', 'ldexp', 'lgamma', 'log', 
 'log10', 'log1p', 'log2', 'modf', 'nan', 'pi', 'pow', 'radians', 'sin', 
 'sinh', 'sqrt', 'tan', 'tanh', 'tau', 'trunc']
```
> **help(math)**

```
| Help on built-in module math:
| NAME
```
| **math** | **DESCRIPTION**

| **...**

### module **importlib**

- Implements the import statement (Python internal implementation details)
- importlib.reload(*module*)
	- Reloads a previously imported *module*. Relevant if you have edited the code for the module and want to load the new version in the Python interpreter, without restarting the full program from scratch.

### Packages

- A package is a collection of modules (and subpackages) in a folder = package name
- Only folders having an init . py file are considered packages
- The init .py can be empty, or contain code that will be loaded when the package is imported, e.g. importing specific modules

**mypackage/\_\_init\_\_.py using\_mypackage.py mypackage/a.py print("Loading mypackage.a") def f(): print("mypackage.a.f")**

```
import mypackage.a
mypackage.a.f()
Python shell
  | Loading mypackage.a
```

```
| mypackage.a.f
```
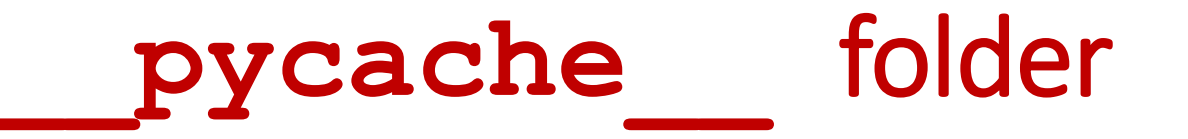

- When Python loads a module the first time it is *compiled* to some intermediate code, and stored as a .pyc file in the pycache folder.
- If a .pyc file exists for a module, and the .pyc file is newer than the .py file, then  $\text{import loads}$  .pyc – saving time to load the module (but does not make the program itself faster).
- If it is safe to delete the  $p_y$  cache folder but it will be created again next time a module is loaded.

### Path to modules

Python searches the following folders for a module in the following order:

- The directory containing the input script / current directory
- 2) *Environment* variable PYTHONPATH
- 3) Installation defaults

The function path in the modul sys returns a list of the paths

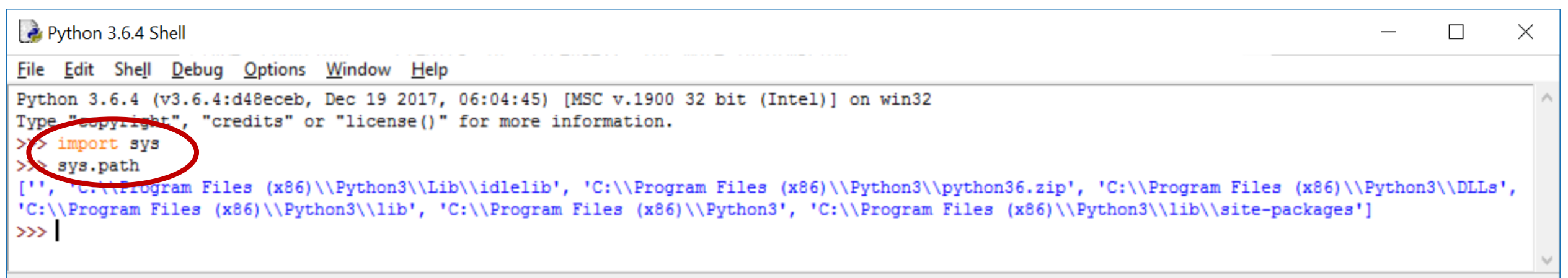

### Setting PYTHONPATH from windows shell

■ set PYTHONPATH=paths separated by semicolon

```
CEL Select Command Prompt - python
                                                                                                 \timesMicrosoft Windows [Version 10.0.14393]
(c) 2016 Microsoft Corporation. All rights reserved.
C:\Users\au121>set PYTHONPATH=C:\Users\au121\Desktop\PYLIB
C:\Users\au121>python
Python 3.6.4 (v3.6.4:d48eceb, Dec 19 2017, 06:04:45) [MSC v.1900 32 bit (Intel)] on win32
Type "help". "copyright", "credits" or "license" for more information.
 \rightarrow import svs
 >> sys.path
 ", 'C:\\Users\\au121\\Desktop\\PYLIB', 'C:\\Program Files (x86)\\Python3\\python36.zip',
'C:\\Program Files (x86)\\Python3\\DLLs', 'C:\\Program Files (x86)\\Python3\\lib', 'C:\\Pro
gram Files (x86)\\Python3', 'C:\\Program Files (x86)\\Python3\\lib\\site-packages']
\rightarrow \rightarrow \rightarrow
```
### Setting PYTHONPATH from control panel

■ Control panel > System > Advanced system settings > Environment Variables > User variables > Edit or New PYTHONPATH

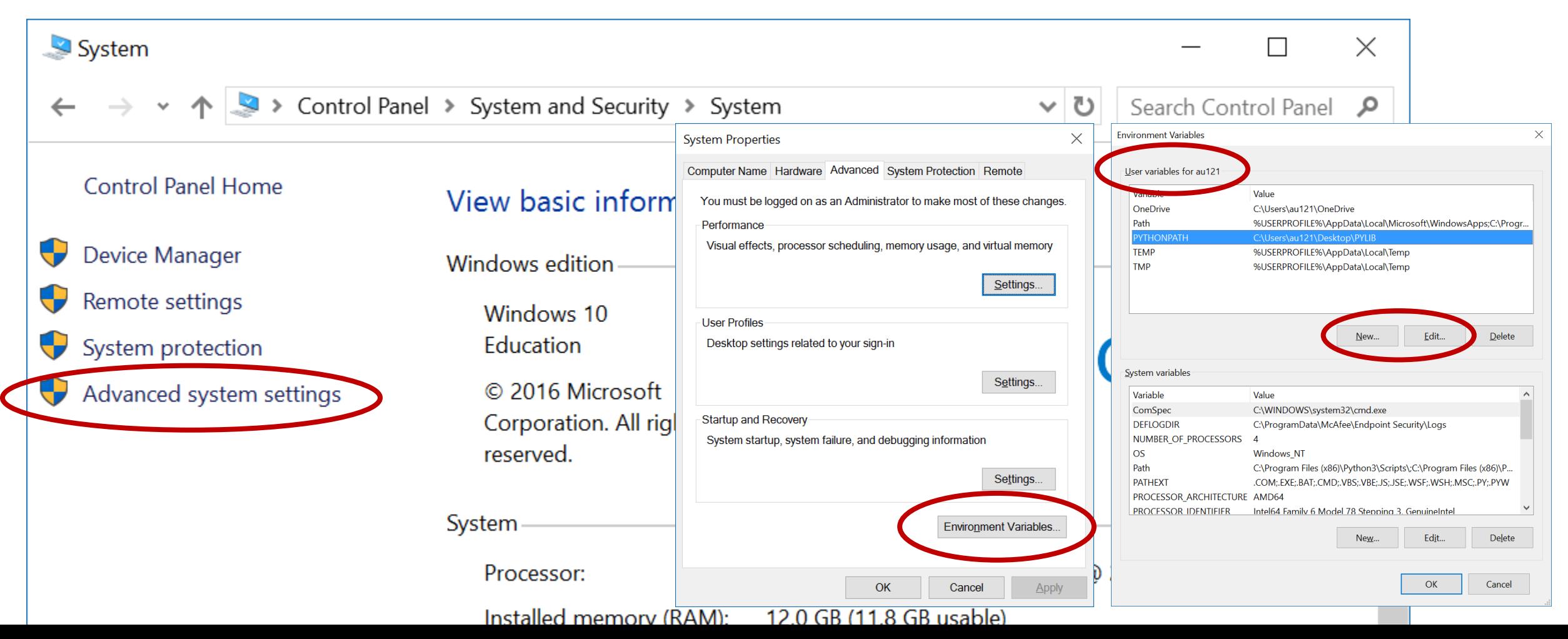

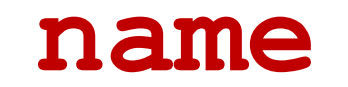

#### **double.py**

```
""" Module double """
def f(x):
    """
    Some doc test code:
    >>> f(21)
    42
    >>> f(7)
    14
    ' " '' "
    return 2*x
print(' name =', name )if name == " main ":
    import doctest
    doctest.testmod(verbose=True) 
Python shell
    name = <math>main</math>... 
  2 passed and 0 failed.
  Test passed.
```
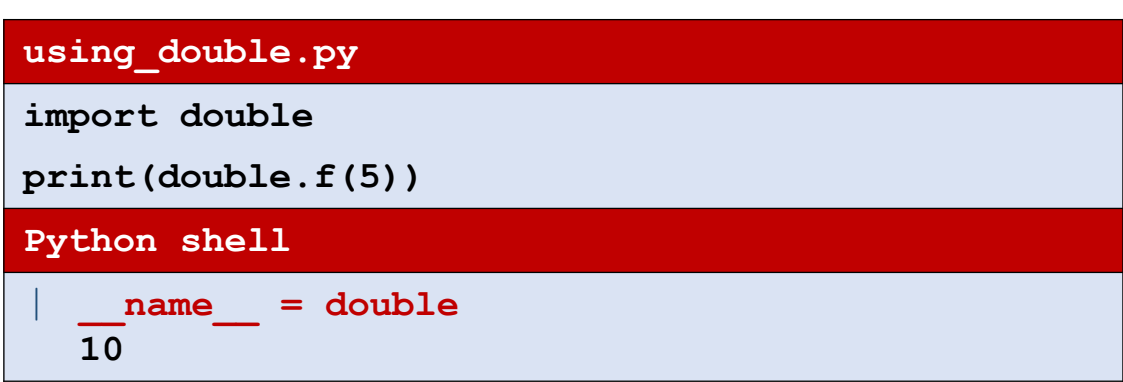

- **The variable name** contains the name of the module, or ' main ' if the file is run as the main file by the interpreter
- Can e.g. be used to test a module if the module is run independently

## module **heapq** (Priority Queue)

- Implements a binary **heap** (Williams 1964).
- **Stores a set of elements in a standard list,** where arbitrary elements and be inserted efficiently and the smallest element can be extracted efficiently

**heapq.heappush heapq.heappop**

[docs.python.org/3/library/heapq.html](https://docs.python.org/3/library/heapq.html)

#### **heap.py**

```
import heapq
from random import random
H = [] # a heap is just a list
for _ in range(10):
    heapq.heappush(H, random())
while True:
    x = \text{heapq}.\text{heappop(H)}print(x)
    heapq.heappush(H, x + random())
Python shell
  | 0.20569933892764458
  0.27057819339616174
  0.31115615362876237
  0.4841062272152259
  0.5054280956005357
  0.509387117524076
  0.598647195480462
  0.7035150735555027
  0.7073929685826221
  0.7091224012815325
  0.714213496127318
  0.727868481291271
  0.8051275413759873
  0.8279523767282903
  0.8626022363202895
  0.9376631236263869
```
#### **Python shell**

> **import this** | **The Zen of Python, by Tim Peters**  $\begin{array}{c} \hline \end{array}$ | **Beautiful is better than ugly.** | **Explicit is better than implicit.** | **Simple is better than complex.** | **Complex is better than complicated.** | **Flat is better than nested.** | **Sparse is better than dense.** | **Readability counts.** | **Special cases aren't special enough to break the rules.** | **Although practicality beats purity.** | **Errors should never pass silently.** | **Unless explicitly silenced.** In the face of ambiguity, refuse the temptation to guess. | **There should be one-- and preferably only one --obvious way to do it.** | **Although that way may not be obvious at first unless you're Dutch.** | **Now is better than never.** | **Although never is often better than \*right\* now.** | **If the implementation is hard to explain, it's a bad idea.** | **If the implementation is easy to explain, it may be a good idea.** | **Namespaces are one honking great idea -- let's do more of those!**